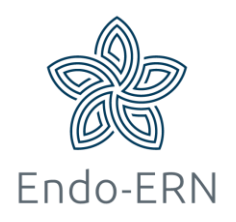

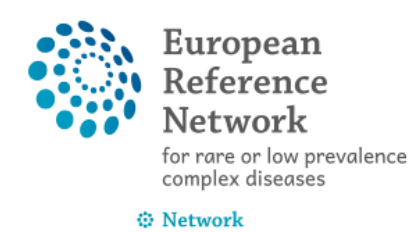

(Endo-ERN)

**Endocrine Conditions** 

**Create an EU account**

## **This is step 1 of 4 to access the CPMS.**

- Go to [https://endo-ern.eu](https://endo-ern.eu/)
- **Click on 'members' (see below)**

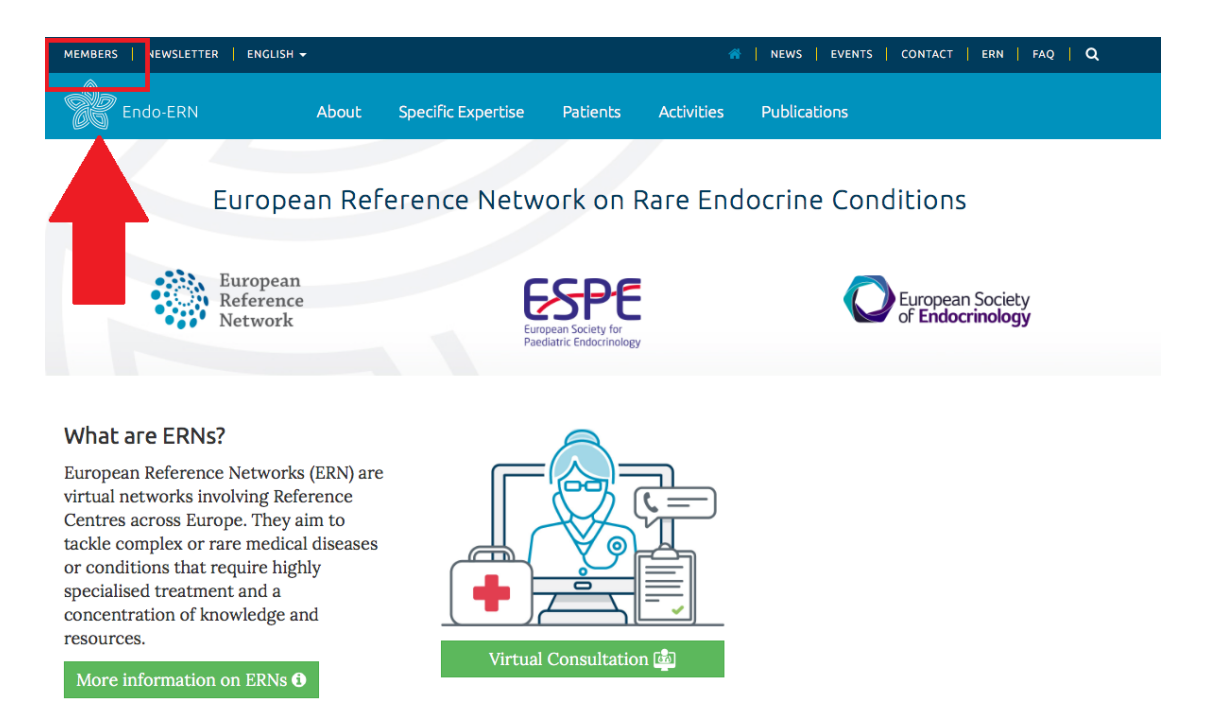

■ Select "Create EU login for SAAS":

## Members - Restricted access

European Reference Networks are virtual networks involving Reference Centres across Europe. They aim to tackle complex or rare diseases and conditions that require highly specialised treatment and a concentration of knowledge and resources.

### Clinical Patient Management System

How to request authorisation CPMS ( $\triangle$ , 688 KB)

ERN members have access to the Clinical Patient Management System. This system can be used to discuss complex patient cases through the means of consultation panels. In order to access the CPMS you need to create an account by completing the following steps (See "How to Request authorization CPMS" for further guidance):

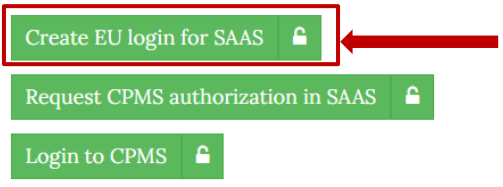

Fill in your e-mail address and click on 'Create an account'(see below)

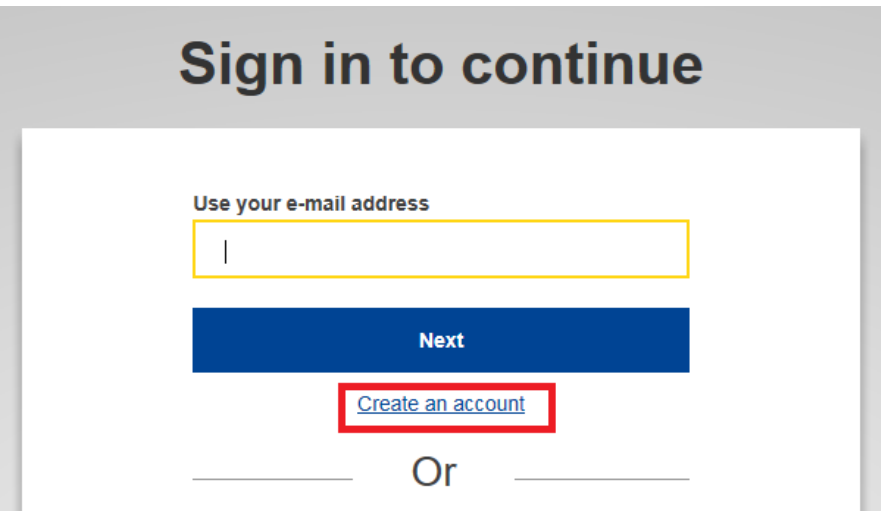

Fill in the required information and click on 'Create an account' (see below)

# **Create an account**

#### **Help for external users**

**First name** 

 $\overline{\phantom{a}}$ **Last name** E-mail Confirm e-mail E-mail language English (en) **Enter the code**  $\Box$  By checking this box, you acknowledge that you. have read and understood the privacy statement **Create an account** 

Wait on confirmation mail with link and set up your password.

**Step 2 of 4 to access the CPMS can be found here:** [https://endo-ern.eu/wp](https://endo-ern.eu/wp-content/uploads/2020/12/2-Add-mobile-phone-number-to-EU-account.pdf)[content/uploads/2020/12/2-Add-mobile-phone-number-to-EU-account.pdf](https://endo-ern.eu/wp-content/uploads/2020/12/2-Add-mobile-phone-number-to-EU-account.pdf)